## **Bandeau:Protège-toi - Cookies**

## **Protège-toi !**

En ce qui concerne les "cookies" (et en ce qui concerne ta sécurité de manière générale), tu es dans l'obligation de te protéger seul ! Ainsi, si tu utilises le navigateur **Petriefox** ou l'un de ses dérivés directes comme le **Tor Browser** par exemple, nous te proposons cette solution avec 3 extensions pour ce navigateur web.

- 1. L'extension [I don't care about cookies](https://addons.mozilla.org/fr/firefox/addon/i-dont-care-about-cookies) (Littéralement "Je m'en fiche des cookies" sous Licence [GNU GPLv3](https://www.gnu.org/licenses/license-list.html#GNUGPLv3)) supprimera, autant que possible, les bandeaux te demandant d'accepter les cookies qui apparaissent sur de nombreux sites web. Normalement, les sites web affichant ces bandeaux ne sont pas autorisés à t'imposer ces cookies non-essentiels au fonctionnement normal du site sans que tu l'aies préalablement accepté de manière explicite. Ces bandeaux ne s'affichant plus, tu ne pourras donc pas les accepter. L'autre avantage, c'est que ces bandeaux recouvrent généralement une grande partie des pages web afin de te gêner au maximum afin que tu sois dans l'obligation de les accepter (Ils ne t'offrent pas toujours la possibilité de refuser). Donc, en résumé :
	- $\circ$  pas d'acceptation = pas de cookies ;
	- $\circ$  plus de gène à la consultation des sites web.
- 2. L'extension [Cookie AutoDelete](https://addons.mozilla.org/fr/firefox/addon/cookie-autodelete) (Littéralement "Auto-destruction des Cookies" sous licence [X11](https://www.gnu.org/licenses/license-list.html#X11License)) supprimera les cookies. Voici un petit résumé :
	- 1. ajoute les sites pour lesquels vous souhaitez **conserver les cookies** dans la liste blanche (permanente) ou dans la liste grise (jusqu'au redémarrage du navigateur) ;
	- 2. active "nettoyage automatique" dans la fenêtre contextuelle ou "nettoyage automatique" dans les paramètres ;
	- 3. regarde ces cookies disparaître
- 3. L'extension [Cookie Quick Manager](https://addons.mozilla.org/fr/firefox/addon/cookie-quick-manager) (Littéralement "Gestionnaire de cookies rapide" sous licence [GNU GPLv3\)](https://www.gnu.org/licenses/license-list.html#GNUGPLv3) est un gestionnaire de cookies pour les visualiser, les rechercher, les éditer, les ajouter, les supprimer, les sauvegarder ou les restaurer et bien plus. Vous pourrez donc gérer les Cookies qui restent après le travail des 2 extensions précédentes. Même sans réellement utiliser cette extension, elle t'offriras la possibilité de voir facilement et à tout moment la liste complète et le contenu des cookies qui sont présent dans ton ordinateur.

Ne prend pas la sécurité –la tienne et celle de ton entourage– à la légère, surtout lorsqu'il s'agit d'informatique !

## **Description**

Utilise ce bandeau en plaçant ce code dans la page :

```
{{page>:bandeau:protege-toi_-_cookies&firstseconly&noheader&nofooter}}
{{tag>Bandeau:Protege-toi_-_cookies}}
```
## **Liste des pages qui utilisent ce bandeau**

- • [A propos](https://wiki-libertaire.ch/wiki/a_propos)
- • [Cookies](https://wiki-libertaire.ch/wiki/cookies)

[Bandeau:Accueil](https://wiki-libertaire.ch/bandeau/accueil)

From: <https://wiki-libertaire.ch/>- **Wiki Libertaire des Montagnes**

Permanent link: **[https://wiki-libertaire.ch/bandeau/protege-toi\\_-\\_cookies](https://wiki-libertaire.ch/bandeau/protege-toi_-_cookies)**

Last update: **12.01.2023 @ 15:39**

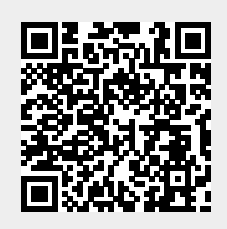